# PIX-to-PIX 6.x: Esempio di configurazione Easy VPN (NEM) J.

# Sommario

[Introduzione](#page-0-0) **[Prerequisiti](#page-1-0) [Requisiti](#page-1-1)** [Componenti usati](#page-1-2) **[Convenzioni](#page-1-3) [Configurazione](#page-1-4)** [Esempio di rete](#page-1-5) **[Configurazioni](#page-2-0) [Verifica](#page-4-0)** [PIX Easy VPN Server - Comandi show e output di esempio](#page-4-1) [PIX Easy VPN Remote Hardware Client show Comandi e output di esempio](#page-5-0) [Risoluzione dei problemi](#page-8-0) [Comandi Easy VPN Server](#page-8-1) [Comandi semplici VPN Remote Hardware Client](#page-12-0) [Informazioni correlate](#page-16-0)

## <span id="page-0-0"></span>Introduzione

In questo documento viene fornita una configurazione di esempio per IPsec tra il client hardware remoto PIX Easy VPN e il server PIX Easy VPN. La funzione Easy VPN Remote per PIX è stata introdotta nella versione 6.2 ed è anche indicata come client hardware/EzVPN. Cisco Easy VPN Server è supportato nel software PIX versione 6.0 e successive.

Per ulteriori informazioni sullo stesso scenario in cui l'appliance di sicurezza viene eseguita con il software versione 7.x, fare riferimento agli [esempi di configurazione di Easy VPN PIX/ASA 7.x con](//www.cisco.com/en/US/products/ps6120/products_configuration_example09186a00805c5ad9.shtml) [ASA 5500 come server e PIX 506E come client \(NEM\)](//www.cisco.com/en/US/products/ps6120/products_configuration_example09186a00805c5ad9.shtml).

Per ulteriori informazioni su uno scenario simile in cui il router Cisco 871 [opera](//www.cisco.com/en/US/tech/tk583/tk372/technologies_configuration_example09186a0080809222.shtml) come [router](//www.cisco.com/en/US/tech/tk583/tk372/technologies_configuration_example09186a0080809222.shtml) Easy VPN Remote, fare riferimento a [PIX/ASA 7.x Easy VPN con ASA 5500 come server e Cisco 871](//www.cisco.com/en/US/tech/tk583/tk372/technologies_configuration_example09186a0080809222.shtml) [come esempio](//www.cisco.com/en/US/tech/tk583/tk372/technologies_configuration_example09186a0080809222.shtml) di [configurazione remota](//www.cisco.com/en/US/tech/tk583/tk372/technologies_configuration_example09186a0080809222.shtml) di [Easy VPN](//www.cisco.com/en/US/tech/tk583/tk372/technologies_configuration_example09186a0080809222.shtml).

Per ulteriori informazioni su uno scenario simile in cui Cisco VPN 3000 Concentrator opera come server Easy VPN, fare riferimento a [VPN Hardware Client su un'appliance di sicurezza serie PIX](//www.cisco.com/en/US/products/hw/vpndevc/ps2030/products_configuration_example09186a0080094cf8.shtml) [501/506 con configurazione](//www.cisco.com/en/US/products/hw/vpndevc/ps2030/products_configuration_example09186a0080094cf8.shtml) VP[N](//www.cisco.com/en/US/products/hw/vpndevc/ps2030/products_configuration_example09186a0080094cf8.shtml) [3000](//www.cisco.com/en/US/products/hw/vpndevc/ps2030/products_configuration_example09186a0080094cf8.shtml) Concentrator.

Per ulteriori informazioni su uno scenario simile in cui il router Cisco IOS® opera come server Easy VPN, fare riferimento agli [esempi PIX 501/506 Easy VPN Remote to an IOS Router in](//www.cisco.com/en/US/tech/tk583/tk372/technologies_configuration_example09186a00800ab518.shtml) [Network Extension Mode with Extended Authentication Configuration.](//www.cisco.com/en/US/tech/tk583/tk372/technologies_configuration_example09186a00800ab518.shtml)

# <span id="page-1-0"></span>**Prerequisiti**

## <span id="page-1-1"></span>**Requisiti**

Prima di provare questa configurazione, accertarsi di soddisfare i seguenti requisiti:

- Verificare che il client hardware remoto PIX Easy VPN sia un PIX 501 o PIX 506/506E con software PIX versione 6.2 o successive.
- Verificare che Easy VPN Server sia un firewall PIX con software PIX versione 6.0 o successiva.

## <span id="page-1-2"></span>Componenti usati

Le informazioni fornite in questo documento si basano sulle seguenti versioni software e hardware:

- PIX Easy VPN Remote Hardware Client è un PIX 501 con software PIX versione 6.3(1).
- Easy VPN Server è un PIX 515 con software PIX versione 6.3(1).

Le informazioni discusse in questo documento fanno riferimento a dispositivi usati in uno specifico ambiente di emulazione. Su tutti i dispositivi menzionati nel documento la configurazione è stata ripristinata ai valori predefiniti. Se la rete è operativa, valutare attentamente eventuali conseguenze derivanti dall'uso dei comandi.

## <span id="page-1-3"></span>**Convenzioni**

Fare riferimento a [Cisco Technical Tips Conventions per ulteriori informazioni sulle convenzioni](//www.cisco.com/en/US/tech/tk801/tk36/technologies_tech_note09186a0080121ac5.shtml) [dei documenti.](//www.cisco.com/en/US/tech/tk801/tk36/technologies_tech_note09186a0080121ac5.shtml)

# <span id="page-1-4"></span>**Configurazione**

In questa sezione vengono presentate le informazioni necessarie per configurare le funzionalità descritte più avanti nel documento.

Nota: per ulteriori informazioni sui comandi menzionati in questa sezione, usare lo [strumento di](//tools.cisco.com/Support/CLILookup/cltSearchAction.do) [ricerca](//tools.cisco.com/Support/CLILookup/cltSearchAction.do) dei comandi (solo utenti [registrati](//tools.cisco.com/RPF/register/register.do)).

## <span id="page-1-5"></span>Esempio di rete

Nel documento viene usata questa impostazione di rete:

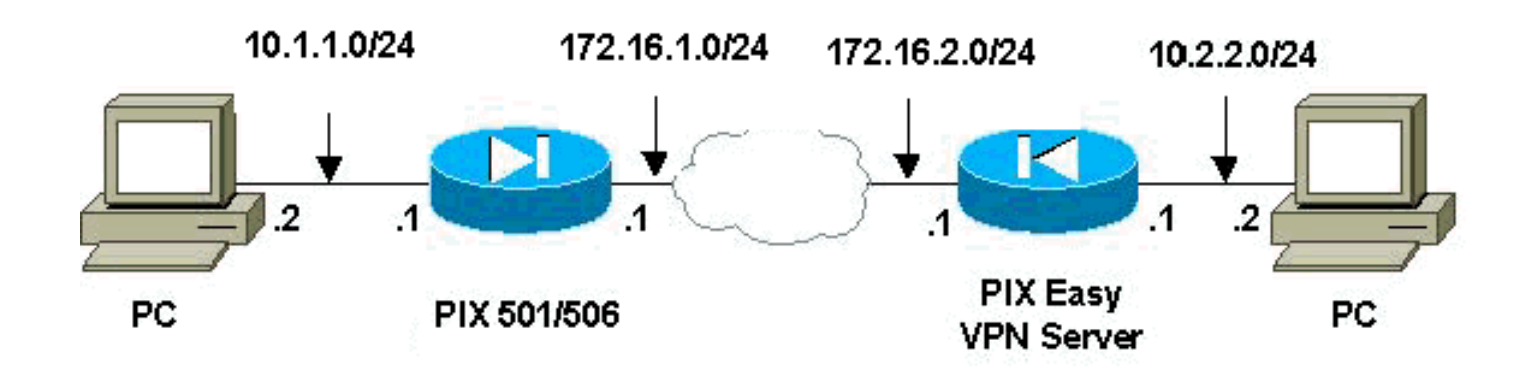

## <span id="page-2-0"></span>**Configurazioni**

Nel documento vengono usate queste configurazioni:

- PIX Easy VPN Server
- PIX Easy VPN Remote Hardware Client

```
PIX Easy VPN Server
pix515#write terminal
Building configuration...
: Saved
:
PIX Version 6.3(1)
!--- Specify speed and duplex settings. interface
ethernet0 auto interface ethernet1 auto interface
ethernet2 auto shutdown interface ethernet3 auto
shutdown interface ethernet4 auto shutdown interface
ethernet5 auto shutdown nameif ethernet0 outside
security0 nameif ethernet1 inside security100 nameif
ethernet2 intf2 security4 nameif ethernet3 intf3
security6 nameif ethernet4 intf4 security8 nameif
ethernet5 intf5 security10 enable password
8Ry2YjIyt7RRXU24 encrypted passwd 2KFQnbNIdI.2KYOU
encrypted hostname pix515 fixup protocol ftp 21 fixup
protocol h323 h225 1720 fixup protocol h323 ras 1718-
1719 fixup protocol http 80 fixup protocol ils 389 fixup
protocol rsh 514 fixup protocol rtsp 554 fixup protocol
sip 5060 fixup protocol sip udp 5060 fixup protocol
skinny 2000 fixup protocol smtp 25 fixup protocol sqlnet
1521 names !--- Specify split tunnelling access list and
"nonat" access list. access-list 101 permit ip 10.2.2.0
255.255.255.0 10.1.1.0 255.255.255.0 pager lines 24 mtu
outside 1500 mtu inside 1500 mtu intf2 1500 mtu intf3
1500 mtu intf4 1500 mtu intf5 1500 !--- Define IP
address for the PIX's inside and outside interfaces. ip
address outside 172.16.2.1 255.255.255.0 ip address
inside 10.2.2.1 255.255.255.0 no ip address intf2 no ip
address intf3 no ip address intf4 no ip address intf5 ip
audit info action alarm ip audit attack action alarm ip
local pool ippool 10.3.3.1-10.3.3.254 no failover
failover timeout 0:00:00 failover poll 15 no failover ip
address outside no failover ip address inside no
failover ip address intf2 no failover ip address intf3
no failover ip address intf4 no failover ip address
intf5 pdm history enable arp timeout 14400 !---
Configure Network Address Translation (NAT)/ !--- Port
Address Translation (PAT) for regular traffic, !--- as
```
*well as NAT for IPsec traffic.* global (outside) 1 interface nat (inside) 0 access-list 101 nat (inside) 1 0.0.0.0 0.0.0.0 0 0 *!--- Define the outside router as the default gateway. !--- Typically this is the IP address of your !--- Internet service provider's (ISP) router.* route outside 0.0.0.0 0.0.0.0 172.16.2.2 1 timeout xlate 3:00:00 timeout conn 1:00:00 half-closed 0:10:00 udp 0:02:00 rpc 0:10:00 h225 1:00:00 timeout h323 0:05:00 mgcp 0:05:00 sip 0:30:00 sip\_media 0:02:00 timeout uauth 0:05:00 absolute aaa-server TACACS+ protocol tacacs+ aaa-server RADIUS protocol radius aaaserver LOCAL protocol local no snmp-server location no snmp-server contact snmp-server community public no snmp-server enable traps floodguard enable sysopt connection permit-ipsec *!--- Configure IPsec transform set and dynamic crypto map.* crypto ipsec transform-set myset esp-aes esp-md5-hmac crypto dynamic-map dynmap 10 set transform-set myset crypto map mymap 10 ipsec-isakmp dynamic dynmap *!--- Apply crypto map to the outside interface.* crypto map mymap interface outside *!--- Configure Phase 1 Internet Security Association !-- and Key Management Protocol (ISAKMP) parameters.* isakmp enable outside isakmp identity address isakmp policy 10 authentication pre-share isakmp policy 10 encryption aes isakmp policy 10 hash md5 isakmp policy 10 group 2 isakmp policy 10 lifetime 86400 *!--- Configure VPNGroup parameters, to be sent down to the client.* vpngroup mygroup address-pool ippool vpngroup mygroup dns-server 10.2.2.2 vpngroup mygroup wins-server 10.2.2.2 vpngroup mygroup default-domain cisco.com vpngroup mygroup splittunnel 101 vpngroup mygroup idle-time 1800 vpngroup mygroup password \*\*\*\*\*\*\*\* vpngroup idle-time idle-time 1800 telnet timeout 5 ssh timeout 5 console timeout 0 terminal width 80 Cryptochecksum:67106d7a5a3aa3da0caaeea93b9fc8d6 : end [OK] pix515#

### PIX Easy VPN Remote Hardware Client

#### pix501#**write terminal**

Building configuration... : Saved :

```
PIX Version 6.3(1)
```
*!--- Specify speed and duplex settings.* interface ethernet0 auto interface ethernet1 100full nameif ethernet0 outside security0 nameif ethernet1 inside security100 enable password 8Ry2YjIyt7RRXU24 encrypted passwd 2KFQnbNIdI.2KYOU encrypted hostname pix501 fixup protocol ftp 21 fixup protocol h323 h225 1720 fixup protocol h323 ras 1718-1719 fixup protocol http 80 fixup protocol ils 389 fixup protocol rsh 514 fixup protocol rtsp 554 fixup protocol sip 5060 fixup protocol sip udp 5060 fixup protocol skinny 2000 fixup protocol smtp 25 fixup protocol sqlnet 1521 names pager lines 24 mtu outside 1500 mtu inside 1500 *!--- Define IP address for the PIX's inside and outside interfaces.* ip address outside 172.16.1.1 255.255.255.0 ip address inside 10.1.1.1 255.255.255.0 ip audit info action alarm ip audit attack action alarm pdm history enable arp timeout 14400 *!--- Configure NAT for traffic that is not encrypted.* global (outside) 1 interface nat (inside) 1 0.0.0.0 0.0.0.0 0 0 *!--- Define the outside router as*

```
the default gateway. !--- Typically this is the IP
address of your ISP's router. route outside 0.0.0.0
0.0.0.0 172.16.1.2 1 timeout xlate 3:00:00 timeout conn
1:00:00 half-closed 0:10:00 udp 0:02:00 rpc 0:10:00 h225
1:00:00 timeout h323 0:05:00 mgcp 0:05:00 sip 0:30:00
sip_media 0:02:00 timeout uauth 0:05:00 absolute aaa-
server TACACS+ protocol tacacs+ aaa-server RADIUS
protocol radius aaa-server LOCAL protocol local no snmp-
server location no snmp-server contact snmp-server
community public no snmp-server enable traps floodguard
enable telnet timeout 5 ssh timeout 5 console timeout 0
!--- Define Easy VPN Remote parameters. vpnclient server
172.16.2.1 vpnclient mode network-extension-mode
vpnclient vpngroup mygroup password ******** !--- Enable
the VPN Client. !--- (This automatically initiates the
IPSec tunnel to the server.) vpnclient enable terminal
width 80 Cryptochecksum:b8242b410ad8e3b372018cd1cff77f91
: end [OK]
```
## <span id="page-4-0"></span>**Verifica**

Per verificare che la configurazione funzioni correttamente, consultare questa sezione.

Lo [strumento Output Interpreter](https://www.cisco.com/cgi-bin/Support/OutputInterpreter/home.pl) (solo utenti [registrati](//tools.cisco.com/RPF/register/register.do)) (OIT) supporta alcuni comandi show. Usare l'OIT per visualizzare un'analisi dell'output del comando show.

### <span id="page-4-1"></span>PIX Easy VPN Server - Comandi show e output di esempio

• show crypto isakmp sa: visualizza tutte le associazioni di protezione (SA) IKE (Internet Key Exchange) correnti in un peer.

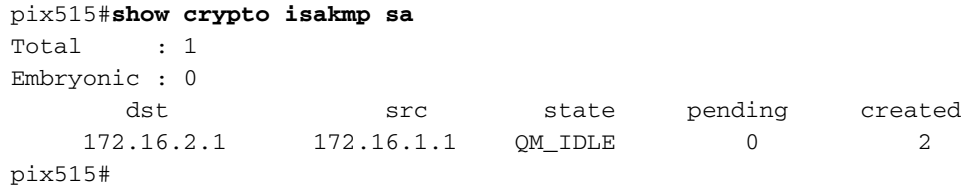

```
• show crypto ipsec sa: visualizza le SA IPsec generate tra peer.
```
pix515#**show crypto ipsec sa**

*!--- This command was issued after a ping !--- was attempted from the PC behind the !--- Easy VPN Client to the PC !--- behind the server.* interface: outside Crypto map tag: mymap, local addr. 172.16.2.1 local ident (addr/mask/prot/port): (10.2.2.0/255.255.255.0/0/0) remote ident (addr/mask/prot/port): (10.1.1.0/255.255.255.0/0/0) current\_peer: 172.16.1.1:500 dynamic allocated peer ip: 0.0.0.0 PERMIT, flags={} #pkts encaps: 4, #pkts encrypt: 4, #pkts digest 4 #pkts decaps: 4, #pkts decrypt: 4, #pkts verify 4 #pkts compressed: 0, #pkts decompressed: 0 #pkts not compressed: 0, #pkts compr. failed: 0, #pkts decompress failed: 0 #send errors 0, #recv errors 0 *!--- Ping packets !--- were successfully exchanged between the !--- Easy VPN Remote Hardware Client !--- and the Easy VPN Server.* local crypto endpt.: 172.16.2.1, remote crypto endpt.: 172.16.1.1 path mtu 1500, ipsec overhead 64, media mtu 1500 current outbound spi: 3a5a28e4 inbound esp sas: spi: 0x505c96c6(1348245190) transform: esp-aes esp-md5-hmac , in use settings ={Tunnel, } slot: 0, conn id: 2, crypto map: mymap sa timing: remaining key lifetime (k/sec): (4607999/28471) IV size: 16 bytes replay detection support: Y inbound ah sas: inbound pcp sas: outbound esp sas: spi: 0x3a5a28e4(978987236) transform: esp-aes esp-md5-hmac , in use settings ={Tunnel, } slot: 0, conn id: 1, crypto map: mymap sa timing: remaining key lifetime (k/sec): (4607999/28471) IV size: 16 bytes replay detection support: Y outbound ah sas: outbound pcp sas: local ident (addr/mask/prot/port): (10.2.2.0/255.255.255.0/0/0) remote ident (addr/mask/prot/port): (172.16.1.1/255.255.255.255/0/0) current\_peer: 172.16.1.1:500 dynamic allocated peer ip: 0.0.0.0 PERMIT, flags={} #pkts encaps: 0, #pkts encrypt: 0, #pkts digest 0 #pkts decaps: 0, #pkts decrypt: 0, #pkts verify 0 #pkts compressed: 0, #pkts decompressed:

0 #pkts not compressed: 0, #pkts compr. failed: 0, #pkts decompress failed: 0 #send errors 0, #recv errors 0 local crypto endpt.: 172.16.2.1, remote crypto endpt.: 172.16.1.1 path mtu 1500, ipsec overhead 64, media mtu 1500 current outbound spi: 27f378f9 inbound esp sas: spi: 0xf2bb4f00(4072361728) transform: esp-aes esp-md5-hmac , in use settings ={Tunnel, } slot: 0, conn id: 3, crypto map: mymap sa timing: remaining key lifetime (k/sec): (4608000/27796) IV size: 16 bytes replay detection support: Y inbound ah sas: inbound pcp sas: outbound esp sas: spi: 0x27f378f9(670267641) transform: esp-aes esp-md5-hmac , in use settings ={Tunnel, } slot: 0, conn id: 4, crypto map: mymap sa timing: remaining key lifetime (k/sec): (4608000/27787) IV size: 16 bytes replay detection support: Y outbound ah sas: outbound pcp sas: pix515#

### <span id="page-5-0"></span>PIX Easy VPN Remote Hardware Client show Comandi e output di esempio

- vpnclient enable: abilita una connessione remota Easy VPN. (In modalità di estensione della rete (NEM), il tunnel è attivo anche quando non vi è traffico interessante da scambiare con il server Easy VPN dell'headend.) pix501(config)#**vpnclient enable**
- show crypto isakmp policy: visualizza i parametri per ciascun criterio IKE. pix501#**show crypto isakmp policy**

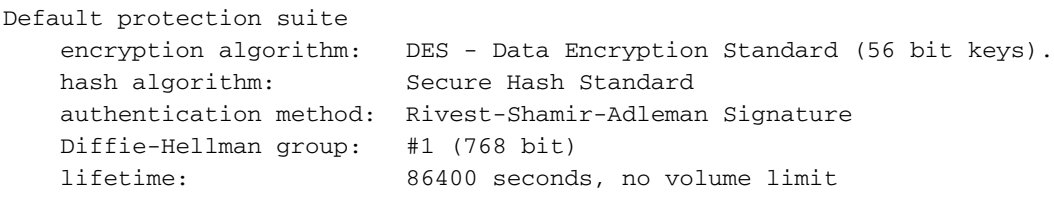

### Di seguito è riportato l'output del comando show crypto isakmp policy dopo l'abilitazione del client hardware.

pix501(config)#**show crypto isakmp policy**

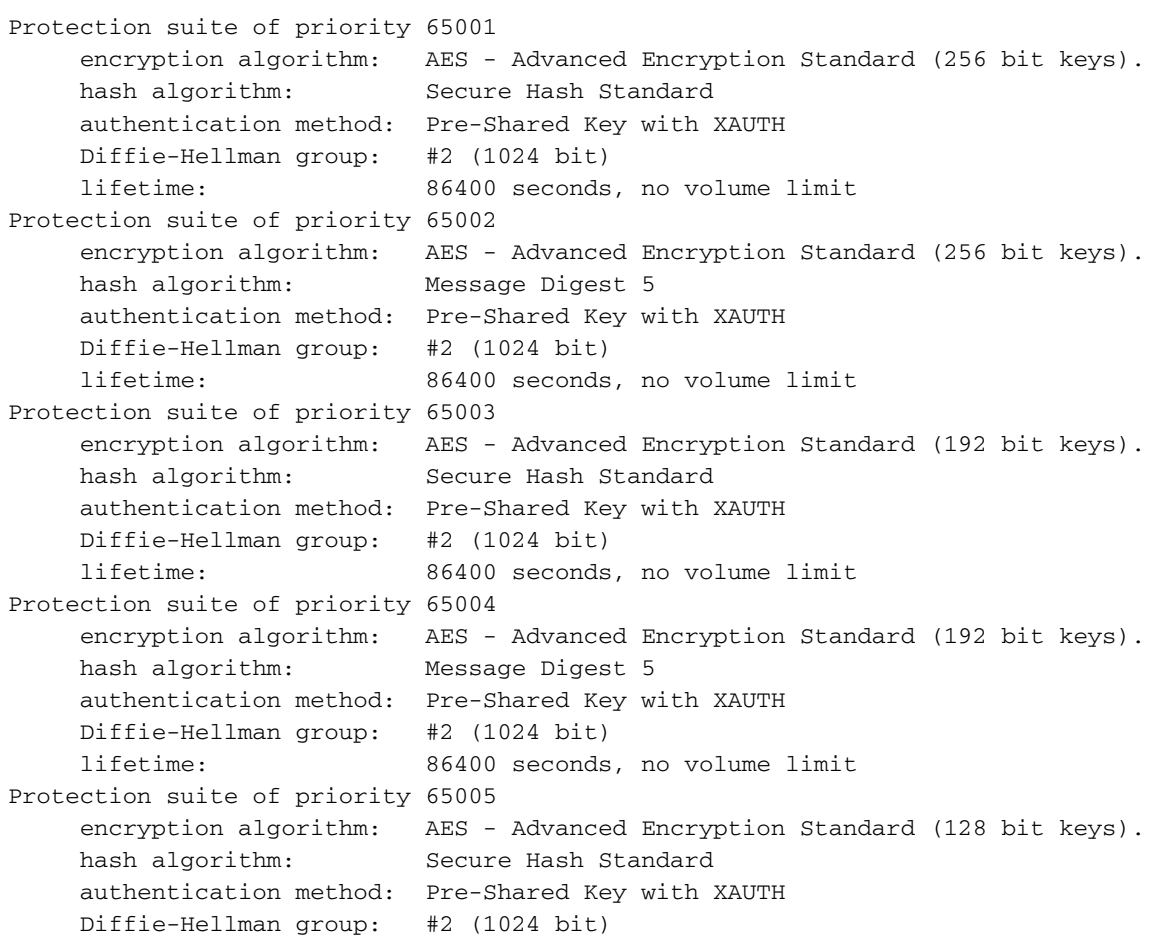

 lifetime: 86400 seconds, no volume limit Protection suite of priority 65006 encryption algorithm: AES - Advanced Encryption Standard (128 bit keys). hash algorithm: Message Digest 5 authentication method: Pre-Shared Key with XAUTH Diffie-Hellman group: #2 (1024 bit) lifetime: 86400 seconds, no volume limit Protection suite of priority 65007 encryption algorithm: Three key triple DES hash algorithm: Secure Hash Standard authentication method: Pre-Shared Key with XAUTH Diffie-Hellman group: #2 (1024 bit) lifetime: 86400 seconds, no volume limit Protection suite of priority 65008 encryption algorithm: Three key triple DES hash algorithm: Message Digest 5 authentication method: Pre-Shared Key with XAUTH Diffie-Hellman group: #2 (1024 bit) lifetime: 86400 seconds, no volume limit Protection suite of priority 65009 encryption algorithm: DES - Data Encryption Standard (56 bit keys). hash algorithm: Message Digest 5 authentication method: Pre-Shared Key with XAUTH Diffie-Hellman group: #2 (1024 bit) lifetime: 86400 seconds, no volume limit Protection suite of priority 65010 encryption algorithm: AES - Advanced Encryption Standard (256 bit keys). hash algorithm: Secure Hash Standard authentication method: Pre-Shared Key Diffie-Hellman group: #2 (1024 bit) lifetime: 86400 seconds, no volume limit Protection suite of priority 65011 encryption algorithm: AES - Advanced Encryption Standard (256 bit keys). hash algorithm: Message Digest 5 authentication method: Pre-Shared Key Diffie-Hellman group: #2 (1024 bit) lifetime: 86400 seconds, no volume limit Protection suite of priority 65012 encryption algorithm: AES - Advanced Encryption Standard (192 bit keys). hash algorithm: Secure Hash Standard authentication method: Pre-Shared Key Diffie-Hellman group: #2 (1024 bit) lifetime: 86400 seconds, no volume limit Protection suite of priority 65013 encryption algorithm: AES - Advanced Encryption Standard (192 bit keys). hash algorithm: Message Digest 5 authentication method: Pre-Shared Key Diffie-Hellman group: #2 (1024 bit) lifetime: 86400 seconds, no volume limit Protection suite of priority 65014 encryption algorithm: AES - Advanced Encryption Standard (128 bit keys). hash algorithm: Secure Hash Standard authentication method: Pre-Shared Key Diffie-Hellman group: #2 (1024 bit) lifetime: 86400 seconds, no volume limit Protection suite of priority 65015 encryption algorithm: AES - Advanced Encryption Standard (128 bit keys). hash algorithm: Message Digest 5 authentication method: Pre-Shared Key Diffie-Hellman group: #2 (1024 bit) lifetime: 86400 seconds, no volume limit Protection suite of priority 65016 encryption algorithm: Three key triple DES hash algorithm: Secure Hash Standard

```
 authentication method: Pre-Shared Key
      Diffie-Hellman group: #2 (1024 bit)
      lifetime: 86400 seconds, no volume limit
Protection suite of priority 65017
      encryption algorithm: Three key triple DES
      hash algorithm: Message Digest 5
      authentication method: Pre-Shared Key
      Diffie-Hellman group: #2 (1024 bit)
      lifetime: 86400 seconds, no volume limit
Protection suite of priority 65018
      encryption algorithm: DES - Data Encryption Standard (56 bit keys).
      hash algorithm: Message Digest 5
      authentication method: Pre-Shared Key
      Diffie-Hellman group: #2 (1024 bit)
      lifetime: 86400 seconds, no volume limit
• show crypto isakmp sa: visualizza tutte le SA IKE correnti in un peer.
pix501(config)#show crypto isakmp sa
Total : 1
Embryonic : 0
       dst src state pending created
     172.16.2.1    172.16.1.1    QM_IDLE    0    1
```
• show crypto ipsec sa: visualizza le SA IPsec generate tra peer.

pix501(config)#**show crypto ipsec sa**

*!--- This command was issued after a ping !--- was attempted from the PC behind the !--- Easy VPN client to the PC !--- behind the server.* interface: outside Crypto map tag:

\_vpnc\_cm, local addr. 172.16.1.1 local ident (addr/mask/prot/port):

(10.1.1.0/255.255.255.0/0/0) remote ident (addr/mask/prot/port):

(10.2.2.0/255.255.255.0/0/0) current\_peer: 172.16.2.1:500 PERMIT, flags={origin\_is\_acl,} #pkts encaps: 4, #pkts encrypt: 4, #pkts digest 4 #pkts decaps: 4, #pkts decrypt: 4, #pkts verify 4 #pkts compressed: 0, #pkts decompressed: 0 #pkts not compressed: 0, #pkts compr. failed: 0, #pkts decompress failed: 0 #send errors 1, #recv errors 0 *!--- Ping packets !-- were successfully exchanged between !--- the Easy VPN Remote Hardware Client !--- and the Easy VPN Server.* local crypto endpt.: 172.16.1.1, remote crypto endpt.: 172.16.2.1 path mtu 1500, ipsec overhead 64, media mtu 1500 current outbound spi: 505c96c6 inbound esp sas: spi: 0x3a5a28e4(978987236) transform: esp-aes esp-md5-hmac , in use settings ={Tunnel, } slot: 0, conn id: 4, crypto map: \_vpnc\_cm sa timing: remaining key lifetime (k/sec): (4607999/28745) IV size: 16 bytes replay detection support: Y inbound ah sas: inbound pcp sas: outbound esp sas: spi: 0x505c96c6(1348245190) transform: esp-aes esp-md5-hmac , in use settings ={Tunnel, } slot: 0, conn id: 3, crypto map: \_vpnc\_cm sa timing: remaining key lifetime (k/sec): (4607999/28745) IV size: 16 bytes replay detection support: Y outbound ah sas: outbound pcp sas: local ident (addr/mask/prot/port): (172.16.1.1/255.255.255.255/0/0) remote ident (addr/mask/prot/port): (10.2.2.0/255.255.255.0/0/0) current\_peer: 172.16.2.1:500 PERMIT, flags={origin\_is\_acl,} #pkts encaps: 0, #pkts encrypt: 0, #pkts digest 0 #pkts decaps: 0, #pkts decrypt: 0, #pkts verify 0 #pkts compressed: 0, #pkts decompressed: 0 #pkts not compressed: 0, #pkts compr. failed: 0, #pkts decompress failed: 0 #send errors 0, #recv errors 0 local crypto endpt.: 172.16.1.1, remote crypto endpt.: 172.16.2.1 path mtu 1500, ipsec overhead 64, media mtu 1500 current outbound spi: f2bb4f00 inbound esp sas: spi: 0x27f378f9(670267641) transform: esp-aes esp-md5-hmac , in use settings ={Tunnel, } slot: 0, conn id: 1, crypto map: \_vpnc\_cm sa timing: remaining key lifetime (k/sec): (4608000/28125) IV size: 16 bytes replay detection support: Y inbound ah sas: inbound pcp sas: outbound esp sas: spi: 0xf2bb4f00(4072361728) transform: esp-aes esp-md5-hmac , in use settings ={Tunnel, } slot: 0, conn id: 2, crypto map: \_vpnc\_cm sa timing: remaining key lifetime (k/sec): (4608000/28125) IV size: 16 bytes replay detection support: Y outbound ah sas: outbound pcp sas: pix501(config)#

### • show vpnclient: visualizza le informazioni di configurazione del client VPN o del dispositivo remoto Easy VPN.

pix501(config)#**show vpnclient** LOCAL CONFIGURATION vpnclient server 172.16.2.1 vpnclient mode network-extension-mode vpnclient vpngroup mygroup password \*\*\*\*\*\*\*\* vpnclient enable

```
DOWNLOADED DYNAMIC POLICY
Current Server : 172.16.2.1
Primary DNS : 10.2.2.2
Primary WINS : 10.2.2.2
Default Domain : cisco.com
PFS Enabled : No
Secure Unit Authentication Enabled : No
User Authentication Enabled : No
Split Networks : 10.2.2.0/255.255.0
Backup Servers : None
```
pix501(config)#

# <span id="page-8-0"></span>Risoluzione dei problemi

Le informazioni contenute in questa sezione permettono di risolvere i problemi relativi alla configurazione.

Se si sono configurati Easy VPN Remote Hardware Client e Easy VPN Server come descritto in questo documento e si verificano ancora problemi, raccogliere l'output del debug da ciascun PIX e l'output dei comandi show per l'analisi da parte del Cisco Technical Assistance Center (TAC). Fare riferimento anche alla sezione [Risoluzione dei problemi del PIX per il passaggio del traffico di dati](//www.cisco.com/en/US/tech/tk583/tk372/technologies_tech_note09186a008009448c.shtml) [su un tunnel IPsec stabilito](//www.cisco.com/en/US/tech/tk583/tk372/technologies_tech_note09186a008009448c.shtml) o [Risoluzione dei problemi di sicurezza IP - Informazioni e uso dei](//www.cisco.com/en/US/tech/tk583/tk372/technologies_tech_note09186a00800949c5.shtml) [comandi di debug.](//www.cisco.com/en/US/tech/tk583/tk372/technologies_tech_note09186a00800949c5.shtml) Abilitare il debug IPSec sul PIX.

Di seguito sono riportati i comandi di debug PIX e l'output di esempio.

- [Comandi Easy VPN Server](#page-8-1)
- [Comandi semplici VPN Remote Hardware Client](#page-12-0)

Nota: consultare le *[informazioni importanti sui comandi di debug](//www.cisco.com/en/US/tech/tk801/tk379/technologies_tech_note09186a008017874c.shtml)* prima di usare i comandi di debug.

## <span id="page-8-1"></span>Comandi Easy VPN Server

- debug crypto ipsec: visualizza le negoziazioni IPsec della fase 2.
- debug crypto isakmp: visualizza le negoziazioni ISAKMP della fase 1.

Questo è l'output di esempio.

```
pix515(config)#
!--- As soon as the vpnclient enable command !--- is issued on the remote client PIX, !--- the
server receives an IKE negotiation request.
crypto_isakmp_process_block:src:172.16.1.1,
   dest:172.16.2.1 spt:500 dpt:500
OAK_AG exchange
ISAKMP (0): processing SA payload. message ID = 0
ISAKMP (0): Checking ISAKMP transform 1 against priority 10 policy
ISAKMP: encryption AES-CBC
ISAKMP: keylength of 256
ISAKMP: hash SHA
ISAKMP: default group 2
ISAKMP: extended auth pre-share (init)
ISAKMP: life type in seconds
```
ISAKMP: life duration (VPI) of 0x0 0x1 0x51 0x80 ISAKMP (0): atts are not acceptable. Next payload is 3 ISAKMP (0): Checking ISAKMP transform 2 against priority 10 policy ISAKMP: encryption AES-CBC ISAKMP: keylength of 256 ISAKMP: hash MD5 ISAKMP: default group 2 ISAKMP: extended auth pre-share (init) ISAKMP: life type in seconds ISAKMP: life duration (VPI) of 0x0 0x1 0x51 0x80 ISAKMP (0): atts are not acceptable. Next payload is 3 ISAKMP (0): Checking ISAKMP transform 3 against priority 10 policy ISAKMP: encryption AES-CBC ISAKMP: keylength of 192 ISAKMP: hash SHA ISAKMP: default group 2 ISAKMP: extended auth pre-share (init) ISAKMP: life type in seconds ISAKMP: life duration (VPI) of 0x0 0x1 0x51 0x80 ISAKMP (0): atts are not acceptable. Next payload is 3 ISAKMP (0): Checking ISAKMP transform 4 against priority 10 policy ISAKMP: encryption AES-CBC ISAKMP: keylength of 192 ISAKMP: hash MD5 ISAKMP: default group 2 ISAKMP: extended auth pre-share (init) ISAKMP: life type in seconds ISAKMP: life duration (VPI) of 0x0 0x1 0x51 0x80 ISAKMP (0): atts are not acceptable. Next payload is 3 ISAKMP (0): Checking ISAKMP transform 5 against priority 10 policy ISAKMP: encryption AES-CBC ISAKMP: keylength of 128 ISAKMP: hash SHA ISAKMP: default group 2 ISAKMP: extended auth pre-share (init) ISAKMP: life type in seconds ISAKMP: life duration (VPI) of 0x0 0x1 0x51 0x80 ISAKMP (0): atts are not acceptable. Next payload is 3 ISAKMP (0): Checking ISAKMP transform 6 against priority 10 policy ISAKMP: encryption AES-CBC ISAKMP: keylength of 128 ISAKMP: hash MD5 ISAKMP: default group 2 ISAKMP: extended auth pre-share (init) ISAKMP: life type in seconds ISAKMP: life duration (VPI) of 0x0 0x1 0x51 0x80 ISAKMP (0): atts are not acceptable. Next payload is 3 ISAKMP (0): Checking ISAKMP transform 7 against priority 10 policy ISAKMP: encryption 3DES-CBC ISAKMP: hash SHA ISAKMP: default group 2 ISAKMP: extended auth pre-share (init) ISAKMP: life type in seconds ISAKMP: life duration (VPI) of 0x0 0x1 0x51 0x80 ISAKMP (0): atts are not acceptable. Next payload is 3 ISAKMP (0): Checking ISAKMP transform 8 against priority 10 policy ISAKMP: encryption 3DES-CBC ISAKMP: hash MD5 ISAKMP: default group 2 ISAKMP: extended auth pre-share (init) ISAKMP: life type in seconds ISAKMP: life duration (VPI) of 0x0 0x1 0x51 0x80 ISAKMP (0): atts are not acceptable. Next payload is 3 ISAKMP (0): Checking ISAKMP transform 9 against priority 10 policy

```
ISAKMP: encryption DES-CBC
ISAKMP: hash MD5
ISAKMP: default group 2
ISAKMP: extended auth pre-share (init)
ISAKMP: life type in seconds
ISAKMP: life duration (VPI) of 0x0 0x1 0x51 0x80
ISAKMP (0): atts are not acceptable. Next payload is 3
ISAKMP (0): Checking ISAKMP transform 10 against priority 10 policy
crypto_isakmp_process_block:src:172.16.1.1,
    dest:172.16.2.1 spt:500 dpt:500
OAK_AG exchange
ISAKMP (0): processing HASH payload. message ID = 0
ISAKMP (0): processing NOTIFY payload 24578 protocol 1
       spi 0, message ID = 0ISAKMP (0): processing notify INITIAL_CONTACTIPSEC(key_engine):
    got a queue event...
IPSEC(key_engine_delete_sas): rec'd delete notify from ISAKMP
IPSEC(key_engine_delete_sas): delete all SAs shared with 172.16.1.1
ISAKMP (0): processing vendor id payload
ISAKMP (0): received xauth v6 vendor id
ISAKMP (0): processing vendor id payload
ISAKMP (0): remote peer supports dead peer detection
ISAKMP (0): processing vendor id payload
ISAKMP (0): speaking to another IOS box!
ISAKMP (0): processing vendor id payload
crypto_isakmp_process_block:src:172.16.1.1,
   dest:172.16.2.1 spt:500 dpt:500
ISAKMP_TRANSACTION exchange
crypto_isakmp_process_block:src:172.16.1.1,
    dest:172.16.2.1 spt:500 dpt:500
OAK_QM exchange
oakley_process_quick_mode:
OAK_QM_IDLE
ISAKMP (0): processing SA payload. message ID = 4788683
ISAKMP : Checking IPSec proposal 1
ISAKMP: transform 1, ESP_AES
ISAKMP: attributes in transform:
ISAKMP: encaps is 1
ISAKMP: SA life type in seconds
ISAKMP: SA life duration (basic) of 28800
ISAKMP: SA life type in kilobytes
ISAKMP: SA life duration (VPI) of 0x0 0x46 0x50 0x0
ISAKMP: authenticator is HMAC-SHA<br>ISAKMP: key longthend is HMAC-SHA
           key length is 256IPSEC(validate_proposal):
   transform proposal (prot 3, trans 12, hmac_alg 2) not supported
ISAKMP (0): atts not acceptable. Next payload is 0
ISAKMP : Checking IPSec proposal 2
ISAKMP: transform 1, ESP_AES
ISAKMP: attributes in transform:
ISAKMP: encaps is 1
ISAKMP: SA life type in seconds
ISAKMP: SA life duration (basic) of 28800
```
ISAKMP: SA life type in kilobytes ISAKMP: SA life duration (VPI) of 0x0 0x46 0x50 0x0 ISAKMP: authenticator is HMAC-MD5 ISAKMP: key length is 256IPSEC(validate\_proposal): transform proposal (prot 3, trans 12, hmac\_alg 1) not supported ISAKMP (0): atts not acceptable. Next payload is 0 ISAKMP : Checking IPSec proposal 3 ISAKMP: transform 1, ESP\_AES ISAKMP: attributes in transform: ISAKMP: encaps is 1 ISAKMP: SA life type in seconds ISAKMP: SA life duration (basic) of 28800 ISAKMP: SA life type in kilobytes ISAKMP: SA life duration (VPI) of 0x0 0x46 0x50 0x0 ISAKMP: authenticator is HMAC-SHA ISAKMP: key length is 192IPSEC(validate\_proposal): transform proposal (prot 3, trans 12, hmac\_alg 2) not supported ISAKMP (0): atts not acceptable. Next payload is 0 ISAKMP : Checking IPSec proposal 4 ISAKMP: transform 1, ESP\_AES ISAKMP: attributes in transform: ISAKMP: encaps is 1 ISAKMP: SA life type in seconds ISAKMP: SA life duration (basic) of 28800 ISAKMP: SA life type in kilobytes ISAKMP: SA life duration (VPI) of 0x0 0x46 0x50 0x0 ISAKMP: authenticator is HMAC-MD5 ISAKMP: key length is 192IPSEC(validate\_proposal): transform proposal (prot 3, trans 12, hmac\_alg 1) not supported ISAKMP (0): atts not acceptable. Next payload is 0 ISAKMP : Checking IPSec proposal 5 ISAKMP: transform 1, ESP\_AES ISAKMP: attributes in transform: ISAKMP: encaps is 1 ISAKMP: SA life type in seconds ISAKMP: SA life duration (basic) of 28800 ISAKMP: SA life type in kilobytes ISAKMP: SA life duration (VPI) of 0x0 0x46 0x50 0x0 ISAKMP: authenticator is HMAC-SHA ISAKMP: key length is 128IPSEC(validate\_proposal): transform proposal (prot 3, trans 12, hmac\_alg 2) not supported ISAKMP (0): atts not acceptable. Next payload is 0 ISAKMP : Checking IPSec proposal 6 ISAKMP: transform 1, ESP\_AES ISAKMP: attributes in transform: ISAKMP: encaps is 1 ISAKMP: SA life type in seconds ISAKMP: SA life duration (basic) of 28800 ISAKMP: SA life type in kilobytes ISAKMP: SA life duration (VPI) of 0x0 0x46 0x50 0x0 ISAKMP: authenticator is HMAC-MD5 ISAKMP: key length is 128 ISAKMP (0): atts are acceptable.IPSEC(validate\_proposal\_request): proposal part #1, (key eng. msg.) dest= 172.16.2.1, src= 172.16.1.1, dest\_proxy= 10.2.2.0/255.255.255.0/0/0 (type=4),

 src\_proxy= 172.16.1.1/255.255.255.255/0/0 (type=1), protocol= ESP, transform= esp-aes esp-md5-hmac , lifedur= 0s and 0kb,  $spi= 0x0(0)$ , conn\_id= 0, keysize= 128, flags=  $0x4$ 

```
!--- Both PIXes accept the policy for IPsec. ISAKMP (0): processing NONCE payload. message ID =
4788683 ISAKMP (0): processing ID payload. message ID = 4788683 ISAKMP (0): ID_IPV4_ADDR src
172.16.1.1 prot 0 port 0 ISAKMP (0): processing ID payload. message ID = 4788683 ISAKMP (0):
ID_IPV4_ADDR_SUBNET dst 10.2.2.0/255.255.255.0 prot 0 port 0IPSEC(key_engine): got a queue
event... IPSEC(spi_response): getting spi 0xf5720496(4117890198) for SA from 172.16.1.1 to
172.16.2.1 for prot 3 return status is IKMP_NO_ERROR crypto_isakmp_process_block:src:172.16.1.1,
dest:172.16.2.1 spt:500 dpt:500 OAK_QM exchange oakley_process_quick_mode: OAK_QM_AUTH_AWAIT
ISAKMP (0): Creating IPSec SAs inbound SA from 172.16.1.1 to 172.16.2.1 (proxy 172.16.1.1 to
10.2.2.0) has spi 4117890198 and conn_id 3 and flags 4 lifetime of 28800 seconds
crypto_isakmp_process_block:src:172.16.1.1, dest:172.16.2.1 spt:500 dpt:500 ISAKMP (0):
processing NOTIFY payload 36136 protocol 1 spi 0, message ID = 843197376 ISAMKP (0): received
DPD_R_U_THERE from peer 172.16.1.1 ISAKMP (0): sending NOTIFY message 36137 protocol 1 return
status is IKMP_NO_ERR_NO_TRANS crypto_isakmp_process_block:src:172.16.1.1, dest:172.16.2.1
spt:500 dpt:500 ISAKMP (0): processing NOTIFY payload 36136 protocol 1 spi 0, message ID =
1985282089 ISAMKP (0): received DPD R U THERE from peer 172.16.1.1 ISAKMP (0): sending NOTIFY
message 36137 protocol 1 return status is IKMP_NO_ERR_NO_TRANS
crypto_isakmp_process_block:src:172.16.1.1, dest:172.16.2.1 spt:500 dpt:500 ISAKMP (0):
processing NOTIFY payload 36136 protocol 1 spi 0, message ID = 1510977390 ISAMKP (0): received
DPD_R_U_THERE from peer 172.16.1.1 ISAKMP (0): sending NOTIFY message 36137 protocol 1 return
status is IKMP_NO_ERR_NO_TRANS
```
### <span id="page-12-0"></span>Comandi semplici VPN Remote Hardware Client

- debug crypto ipsec: visualizza le negoziazioni IPsec della fase 2.
- debug crypto isakmp: visualizza le negoziazioni ISAKMP della fase 1.

```
pix501(config)#vpnclient enable
  (cIoSnAfKigM)P# (0): ID payload
        next-payload : 13
        type : 11
        protocol : 17
        port : 0
        length : 11
ISAKMP (0): Total payload length: 15
ISAKMP (0:0): sending NAT-T vendor ID - rev 2 & 3
ISAKMP (0): beginning Aggressive Mode exchange
crypto_isakmp_process_block:src:172.16.2.1,
   dest:172.16.1.1 spt:500 dpt:500
OAK_AG exchange
ISAKMP (0): processing SA payload. message ID = 0
ISAKMP (0): Checking ISAKMP transform 1 against priority 65001 policy
ISAKMP: encryption AES-CBC
ISAKMP: keylength of 128
ISAKMP: hash MD5
ISAKMP: default group 2
ISAKMP: auth pre-share
ISAKMP: life type in seconds
ISAKMP: life duration (VPI) of 0x0 0x1 0x51 0x80
ISAKMP (0): atts are not acceptable. Next payload is 0
ISAKMP (0): Checking ISAKMP transform 1 against priority 65002 policy
ISAKMP: encryption AES-CBC
ISAKMP: keylength of 128
ISAKMP: hash MD5
ISAKMP: default group 2
ISAKMP: auth pre-share
ISAKMP: life type in seconds
ISAKMP: life duration (VPI) of 0x0 0x1 0x51 0x80
```
ISAKMP (0): atts are not acceptable. Next payload is 0 ISAKMP (0): Checking ISAKMP transform 1 against priority 65003 policy ISAKMP: encryption AES-CBC ISAKMP: keylength of 128 ISAKMP: hash MD5 ISAKMP: default group 2 ISAKMP: auth pre-share ISAKMP: life type in seconds ISAKMP: life duration (VPI) of 0x0 0x1 0x51 0x80 ISAKMP (0): atts are not acceptable. Next payload is 0 ISAKMP (0): Checking ISAKMP transform 1 against priority 65004 policy ISAKMP: encryption AES-CBC ISAKMP: keylength of 128 ISAKMP: hash MD5 ISAKMP: default group 2 ISAKMP: auth pre-share ISAKMP: life type in seconds ISAKMP: life duration (VPI) of 0x0 0x1 0x51 0x80 ISAKMP (0): atts are not acceptable. Next payload is 0 ISAKMP (0): Checking ISAKMP transform 1 against priority 65005 policy ISAKMP: encryption AES-CBC ISAKMP: keylength of 128 ISAKMP: hash MD5 ISAKMP: default group 2 ISAKMP: auth pre-share ISAKMP: life type in seconds ISAKMP: life duration (VPI) of 0x0 0x1 0x51 0x80 ISAKMP (0): atts are not acceptable. Next payload is 0 ISAKMP (0): Checking ISAKMP transform 1 against priority 65006 policy ISAKMP: encryption AES-CBC ISAKMP: keylength of 128 ISAKMP: hash MD5 ISAKMP: default group 2 ISAKMP: auth pre-share ISAKMP: life type in seconds ISAKMP: life duration (VPI) of 0x0 0x1 0x51 0x80 ISAKMP (0): atts are not acceptable. Next payload is 0 ISAKMP (0): Checking ISAKMP transform 1 against priority 65007 policy ISAKMP: encryption AES-CBC ISAKMP: keylength of 128 ISAKMP: hash MD5 ISAKMP: default group 2 ISAKMP: auth pre-share ISAKMP: life type in seconds ISAKMP: life duration (VPI) of 0x0 0x1 0x51 0x80 ISAKMP (0): atts are not acceptable. Next payload is 0 ISAKMP (0): Checking ISAKMP transform 1 against priority 65008 policy ISAKMP: encryption AES-CBC ISAKMP: keylength of 128 ISAKMP: hash MD5 ISAKMP: default group 2 ISAKMP: auth pre-share ISAKMP: life type in seconds ISAKMP: life duration (VPI) of 0x0 0x1 0x51 0x80 ISAKMP (0): atts are not acceptable. Next payload is 0 ISAKMP (0): Checking ISAKMP transform 1 against priority 65009 policy ISAKMP: encryption AES-CBC ISAKMP: keylength of 128 ISAKMP: hash MD5 ISAKMP: default group 2 ISAKMP: auth pre-share ISAKMP: life type in seconds ISAKMP: life duration (VPI) of 0x0 0x1 0x51 0x80 ISAKMP : attributes being requested

```
crypto_isakmp_process_block:src:172.16.2.1,
   dest:172.16.1.1 spt:500 dpt:500
ISAKMP (0): beginning Quick Mode exchange,
   M-ID of 1112046058:424879eaIPSEC(key_engine): got a queue event...
IPSEC(spi_response): getting spi 0x274d3063(659370083) for SA
         from 172.16.2.1 to 172.16.1.1 for prot 3
crypto_isakmp_process_block:src:172.16.2.1,
   dest:172.16.1.1 spt:500 dpt:500
OAK_QM exchange
oakley_process_quick_mode:
OAK_QM_IDLE
ISAKMP (0): processing SA payload. message ID = 1112046058
ISAKMP : Checking IPSec proposal 1
ISAKMP: transform 1, ESP_AES
ISAKMP: attributes in transform:
ISAKMP: encaps is 1
ISAKMP: SA life type in seconds
ISAKMP: SA life duration (basic) of 28800
ISAKMP: SA life type in kilobytes
ISAKMP: SA life duration (VPI) of 0x0 0x46 0x50 0x0
ISAKMP: authenticator is HMAC-MD5
ISAKMP: key length is 128
ISAKMP (0): atts are acceptable.IPSEC(validate_proposal_request):
   proposal part #1,
   (key eng. msg.) dest= 172.16.2.1, src= 172.16.1.1,
   dest proxy= 10.2.2.0/255.255.255.0/0/0 (type=4),
    src_proxy= 172.16.1.1/255.255.255.255/0/0 (type=1),
    protocol= ESP, transform= esp-aes esp-md5-hmac ,
    lifedur= 0s and 0kb,
   spi= 0x0(0), conn_id= 0, keysize= 128, flags= 0x4ISAKMP (0): processing NONCE payload. message ID = 1112046058
ISAKMP (0): processing ID payload. message ID = 1112046058
ISAKMP (0): processing ID payload. message ID = 1112046058
ISAKMP (0): Creating IPSec SAs
         inbound SA from 172.16.2.1 to 172.16.1.1
    (proxy 10.2.2.0 to 172.16.1.1)
         has spi 659370083 and conn_id 2 and flags 4
         lifetime of 28800 seconds
         lifetime of 4608000 kilobytes
         outbound SA from 172.16.1.1 to 172.16.2.1
    (proxy 172.16.1.1 to 10.2.2.0)
       has spi 264316759 and conn id 1 and flags 4
         lifetime of 28800 seconds
         lifetime of 4608000 kilobytesIPSEC(key_engine):
    got a queue event...
IPSEC(initialize_sas): ,
   (key eng. msg.) dest= 172.16.1.1, src= 172.16.2.1,
     dest_proxy= 172.16.1.1/255.255.255.255/0/0 (type=1),
     src_proxy= 10.2.2.0/255.255.255.0/0/0 (type=4),
    protocol= ESP, transform= esp-aes esp-md5-hmac ,
     lifedur= 28800s and 4608000kb,
     spi= 0x274d3063(659370083), conn_id= 2, keysize= 128, flags= 0x4
IPSEC(initialize_sas): ,
   (key eng. msg.) src= 172.16.1.1, dest= 172.16.2.1,
     src_proxy= 172.16.1.1/255.255.255.255/0/0 (type=1),
     dest_proxy= 10.2.2.0/255.255.255.0/0/0 (type=4),
    protocol= ESP, transform= esp-aes esp-md5-hmac ,
    lifedur= 28800s and 4608000kb,
```

```
 spi= 0xfc12757(264316759), conn_id= 1, keysize= 128, flags= 0x4
VPN Peer: IPSEC: Peer ip:172.16.2.1/500 Ref cnt incremented to:2
   Total VPN Peers:1
VPN Peer: IPSEC: Peer ip:172.16.2.1/500 Ref cnt incremented to:3
   Total VPN Peers:1
return status is IKMP_NO_ERROR
pix501(config)#
pix501(config)#
ISAKMP (0): sending NOTIFY message 36136 protocol 1
crypto_isakmp_process_block:src:172.16.2.1,
   dest:172.16.1.1 spt:500 dpt:500
ISAKMP (0): processing NOTIFY payload 36137 protocol 1
         spi 0, message ID = 136860646n
ISAMKP (0): received DPD_R_U_THERE_ACK from peer 172.16.2.1
```
• debug client: visualizza le negoziazioni specifiche per il client VPN.

pix501(config)#**vpnclient enable** pix501(config)# 505: VPNC CFG: transform set unconfig attempt done 506: VPNC CLI: no isakmp keepalive 10 507: VPNC CLI: no isakmp nat-traversal 20 508: VPNC CFG: IKE unconfig successful 509: VPNC CLI: no crypto map \_vpnc\_cm 510: VPNC CFG: crypto map deletion attempt done 511: VPNC CFG: crypto unconfig successful 512: VPNC CLI: no global (outside) 65001 513: VPNC CLI: no nat (inside) 0 access-list \_vpnc\_acl 514: VPNC CFG: nat unconfig attempt failed 515: VPNC CLI: no http 10.1.1.1 255.255.255.0 inside 516: VPNC CLI: no http server enable 517: VPNC CLI: no access-list \_vpnc\_acl 518: VPNC CFG: ACL deletion attempt failed 519: VPNC CLI: no crypto map \_vpnc\_cm interface outside 520: VPNC CFG: crypto map de/attach failed 521: VPNC CLI: no sysopt connection permit-ipsec 522: VPNC CLI: sysopt connection permit-ipsec 523: VPNC CFG: transform sets configured 524: VPNC CFG: crypto config successful 525: VPNC CLI: isakmp keepalive 10 526: VPNC CLI: isakmp nat-traversal 20 527: VPNC CFG: IKE config successful 528: VPNC CLI: http 10.1.1.1 255.255.255.0 inside 529: VPNC CLI: http server enable 530: VPNC CLI: no access-list \_vpnc\_acl 531: VPNC CFG: ACL deletion attempt failed 532: VPNC CLI: access-list \_vpnc\_acl permit ip host 172.16.1.1 host 172.16.2.1 533: VPNC CLI: crypto map \_vpnc\_cm 10 match address \_vpnc\_acl 534: VPNC CFG: crypto map acl update successful 535: VPNC CLI: no crypto map \_vpnc\_cm interface outside 536: VPNC CLI: crypto map \_vpnc\_cm interface outside 537: VPNC INF: IKE trigger request done 538: VPNC INF: Constructing policy download req 539: VPNC INF: Packing attributes for policy request 540: VPNC INF: Attributes being requested 541: VPNC ATT: ALT\_DEF\_DOMAIN: cisco.com 542: VPNC ATT: INTERNAL\_IP4\_NBNS: 10.2.2.2 543: VPNC ATT: INTERNAL\_IP4\_DNS: 10.2.2.2 544: VPNC ATT: ALT\_SPLIT\_INCLUDE 545: VPNC INF: 10.2.2.0/255.255.255.0 546: VPNC ATT: ALT\_PFS: 0 547: VPNC ATT: ALT\_CFG\_SEC\_UNIT: 0

```
548: VPNC ATT: ALT_CFG_USER_AUTH: 0
549: VPNC CLI: no access-list _vpnc_acl
550: VPNC CLI: access-list _vpnc_acl
   permit ip 10.1.1.0 255.255.255.0 10.2.2.0 255.255.255.0
551: VPNC CLI: access-list _vpnc_acl
   permit ip host 172.16.1.1 10.2.2.0 255.255.255.0
552: VPNC CFG: _vpnc_acl ST define done
553: VPNC CFG: Split DNS config attempt done
554: VPNC CLI: crypto map _vpnc_cm 10 match address _vpnc_acl
555: VPNC CFG: crypto map acl update successful
556: VPNC CLI: no crypto map _vpnc_cm interface outside
557: VPNC CLI: crypto map _vpnc_cm interface outside
558: VPNC CLI: no global (outside) 65001
559: VPNC CLI: no nat (inside) 0 access-list _vpnc_acl
560: VPNC CFG: nat unconfig attempt failed
561: VPNC CLI: nat (inside) 0 access-list _vpnc_acl
562: VPNC INF: IKE trigger request done
```
## <span id="page-16-0"></span>Informazioni correlate

- [Pagina di supporto PIX](//www.cisco.com/en/US/products/hw/vpndevc/ps2030/tsd_products_support_eol_series_home.html?referring_site=bodynav)
- [Riferimenti per i comandi PIX](//www.cisco.com/en/US/products/hw/vpndevc/ps2030/products_tech_note09186a0080094885.shtml?referring_site=bodynav)
- [Pagina di supporto per negoziazioni IPsec/protocolli IKE](//www.cisco.com/en/US/tech/tk583/tk372/tsd_technology_support_protocol_home.html?referring_site=bodynav)
- [RFC \(Requests for Comments\)](http://www.ietf.org/rfc.html?referring_site=bodynav)
- [Supporto tecnico Cisco Systems](//www.cisco.com/cisco/web/support/index.html?referring_site=bodynav)